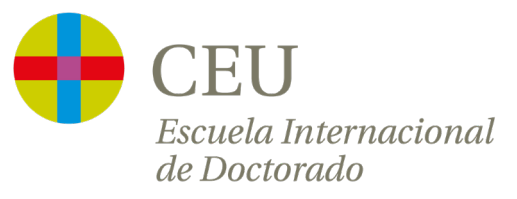

### **SIGMA. Sistema de Gestión Académica Videotutorial de uso para doctorandos**

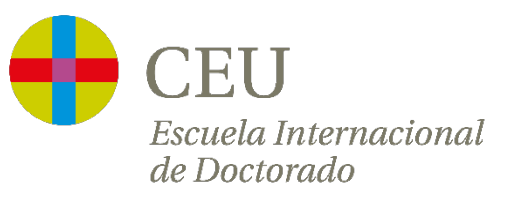

#### **Modificaciones Respecto a versiones anteriores**

- Se elimina la información de Consulta del expediente. Este menú deja de estar disponible en SIGMA y se accede a esta información a través de la propia Intranet del estudiante.
- Se incluyen los campos que son obligatorios cumplimentar para validar las AF por parte de los Directores.
- Mayor detalle de los documentos de justificación de la Movilidad.
- Se incluye información sobre la modificación de una AF ya grabada en SIGMA (el estudiante no puede borrar una AF ya grabada en SIGMA).
- Se añade en la Información General de la Actividad Formativa, el nº de horas de la AF
- Se actualizan pantallazos de acceso y visualización de expediente del alumno (en formato pestañas)

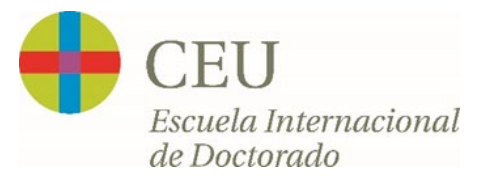

#### **Módulo: Seguimiento de Tesis doctorales**

**Acceso a IntraCEU**

1.

3.

2. **Pantalla de Inicio**

**Inscripción y Seguimiento**

- **3.1.** Inscripción
- **3.2.** Miembros tribunal
- **3.3.** Directores de tesis
- **3.4.** Plan de investigación
- **3.5.** Documento de actividades
- **3.6.** Informes y valoración del director/tutor
- **3.7.** Evaluación de la comisión académica

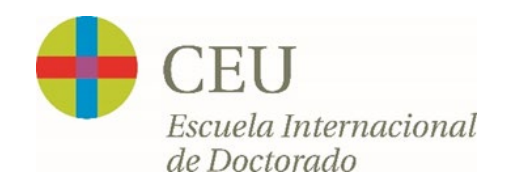

#### **1. Acceso:** *IntraCEU. Portal del Doctorando*

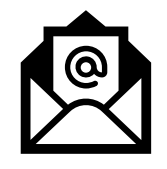

Accede al "**Portal del Doctorando**" a través de la **IntraCEU [www.intranet.ceu.es](http://www.intranet.ceu.es/)**. Si eres estudiante de primer curso recibirás un correo una vez matriculado por la Secretaría de la CEINDO con el usuario y contraseña para acceder. Guarda tu claves para recordarlas durante tu programa de doctorado.

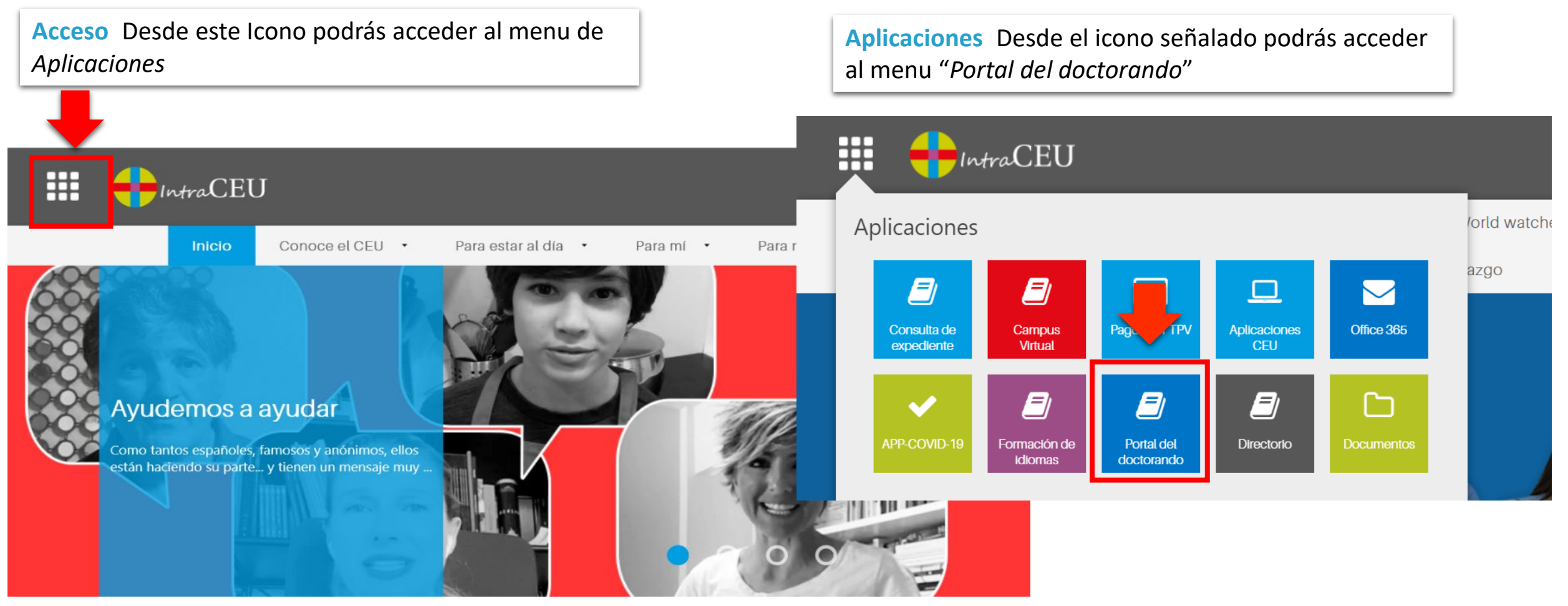

**2. Pantalla de Inicio:** *Selección del programa de doctorado*

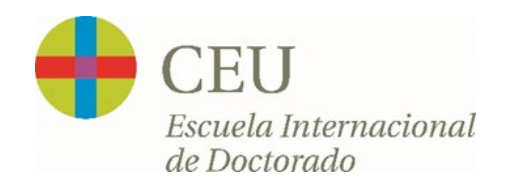

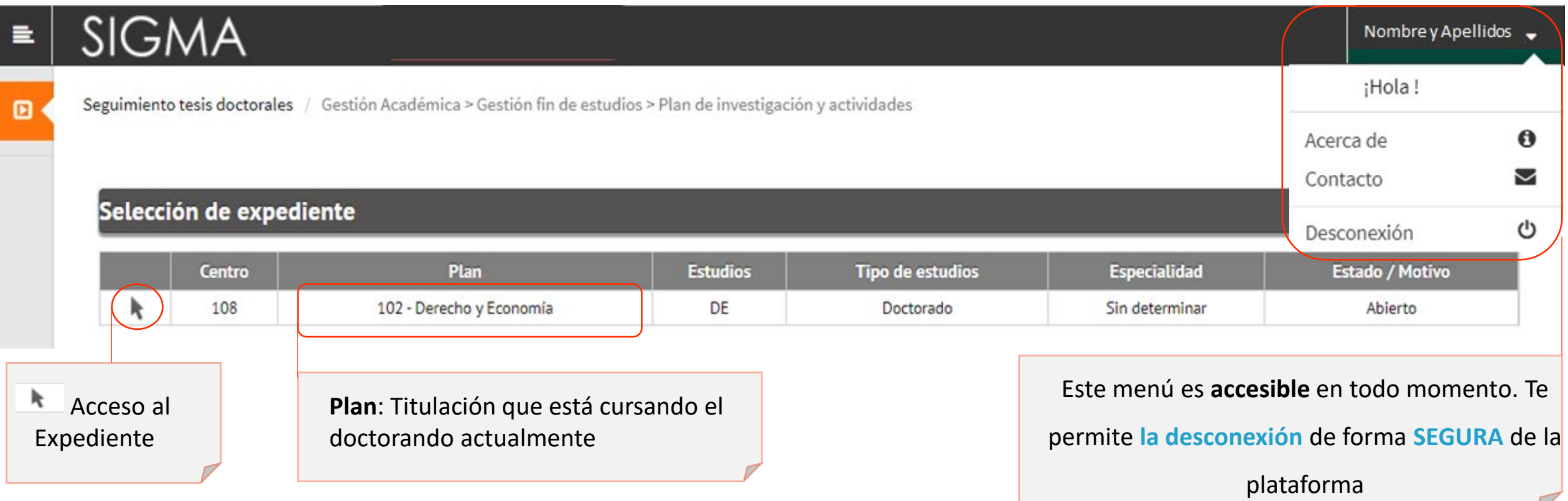

**2. Pantalla de Inicio:** *Acceso a Inscripción y Seguimiento de la tesis*

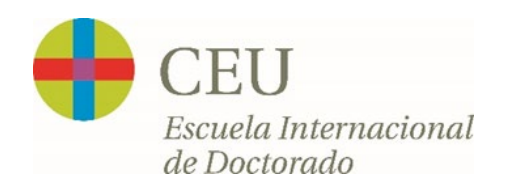

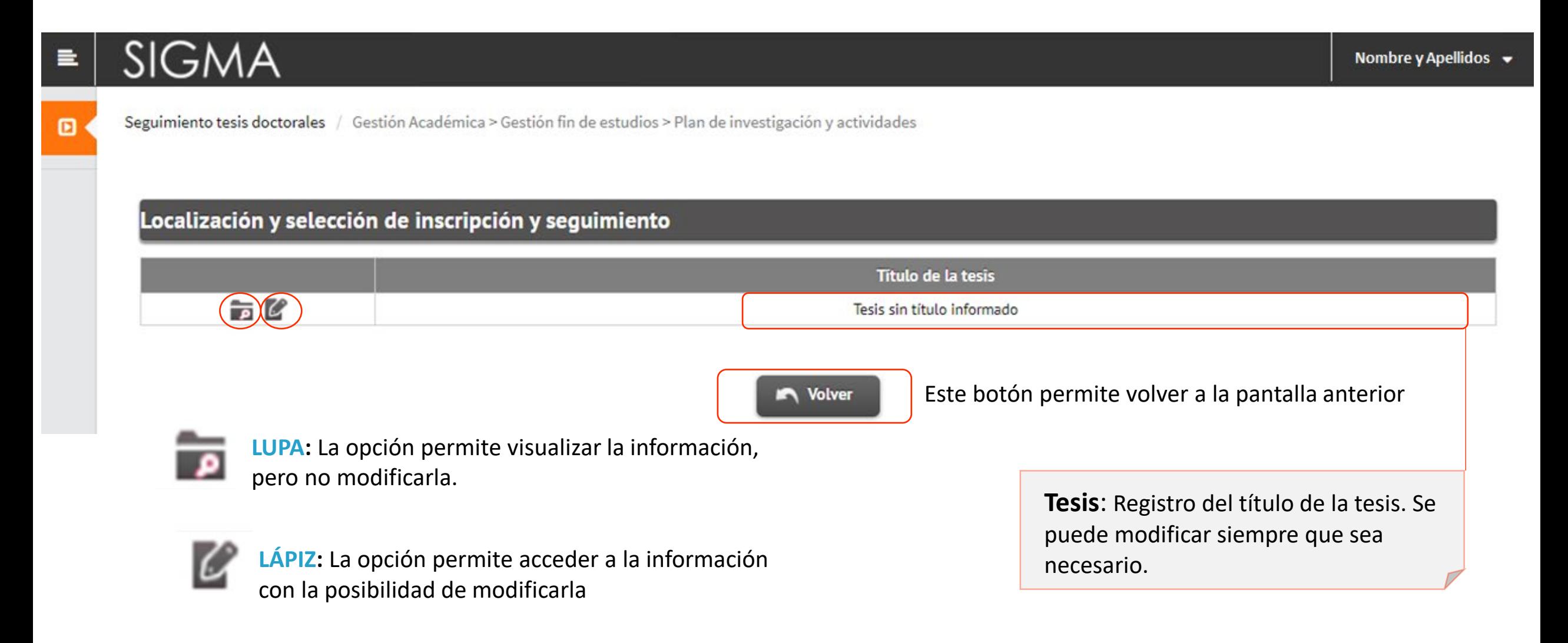

**3. Inscripción y Seguimiento**

#### *Información General del Estudiante*

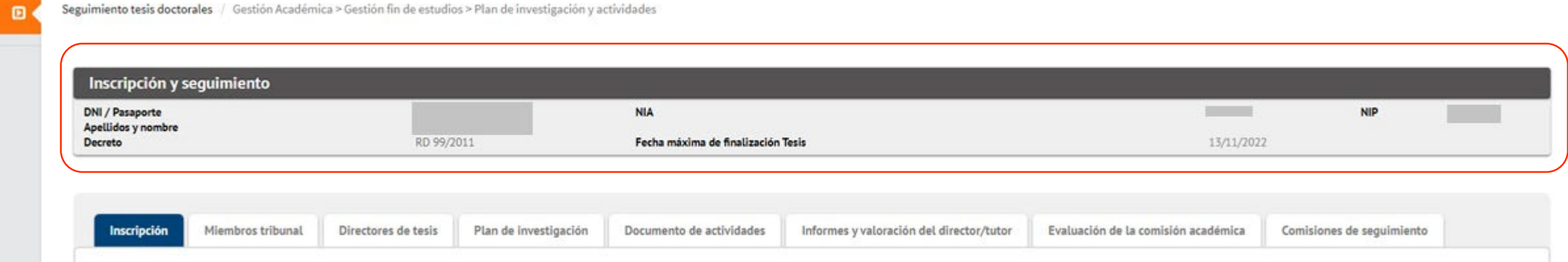

#### *Opciones del menú*

Inscripción

Miembros tribunal

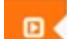

Seguimiento tesis doctorales / Gestión Académica > Gestión fin de estudios > Plan de investigación y actividades

Directores de tesis

Plan de investigación

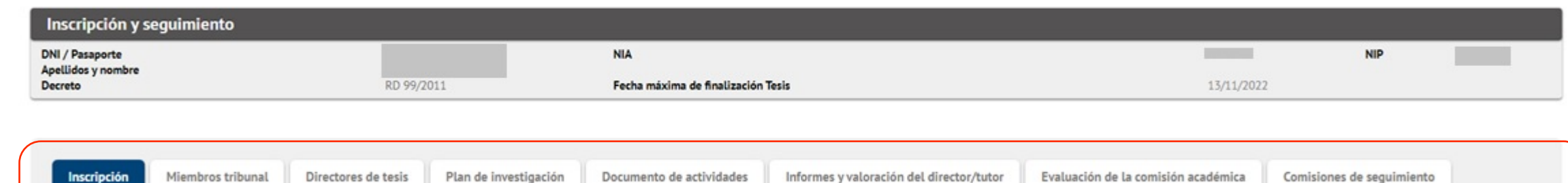

Informes y valoración del director/tutor

Documento de actividades

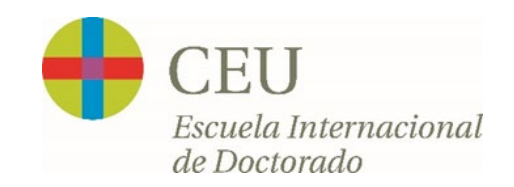

#### **Seguimiento del Investigador en Formación a través de SIGMA**

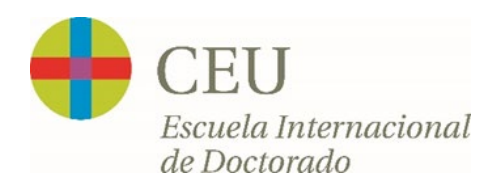

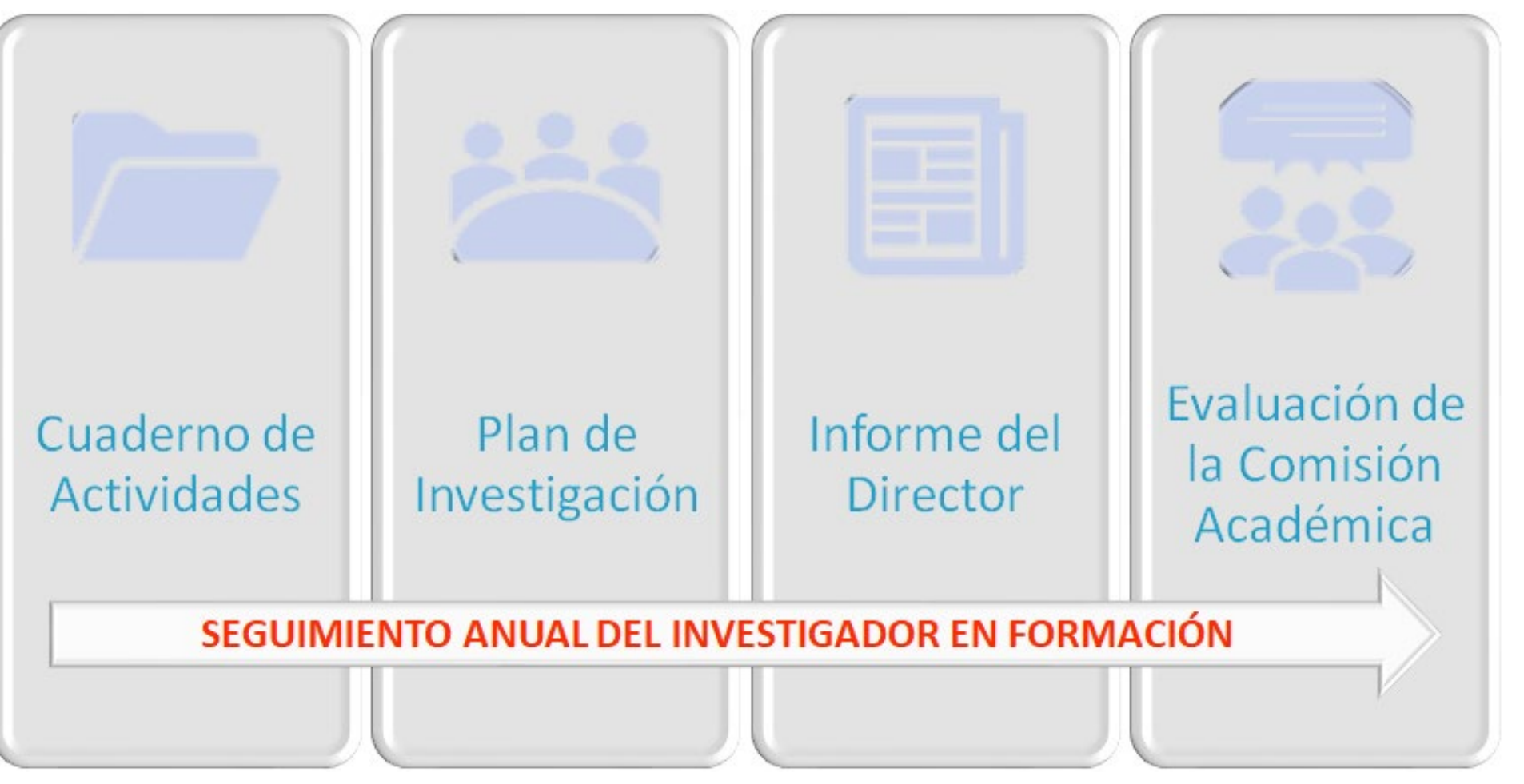

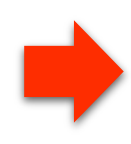

Consulta el procedimiento **PC01-PNT04 – [Seguimiento y Evaluación del Investigador en Formación](https://www.escueladoctorado.ceu.es/wp-content/uploads/2022/03/PC01.PNT04_SEGUIMIENTO_Y_EVALUACION_DEL_IF.pdf).**

Para más información: <https://www.escueladoctorado.ceu.es/conocenos/calidad/> - SGIC

## **3.1. Inscripción**

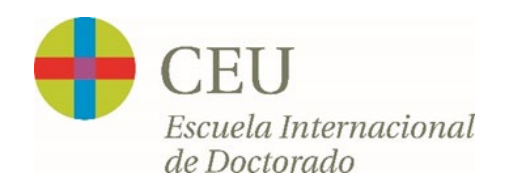

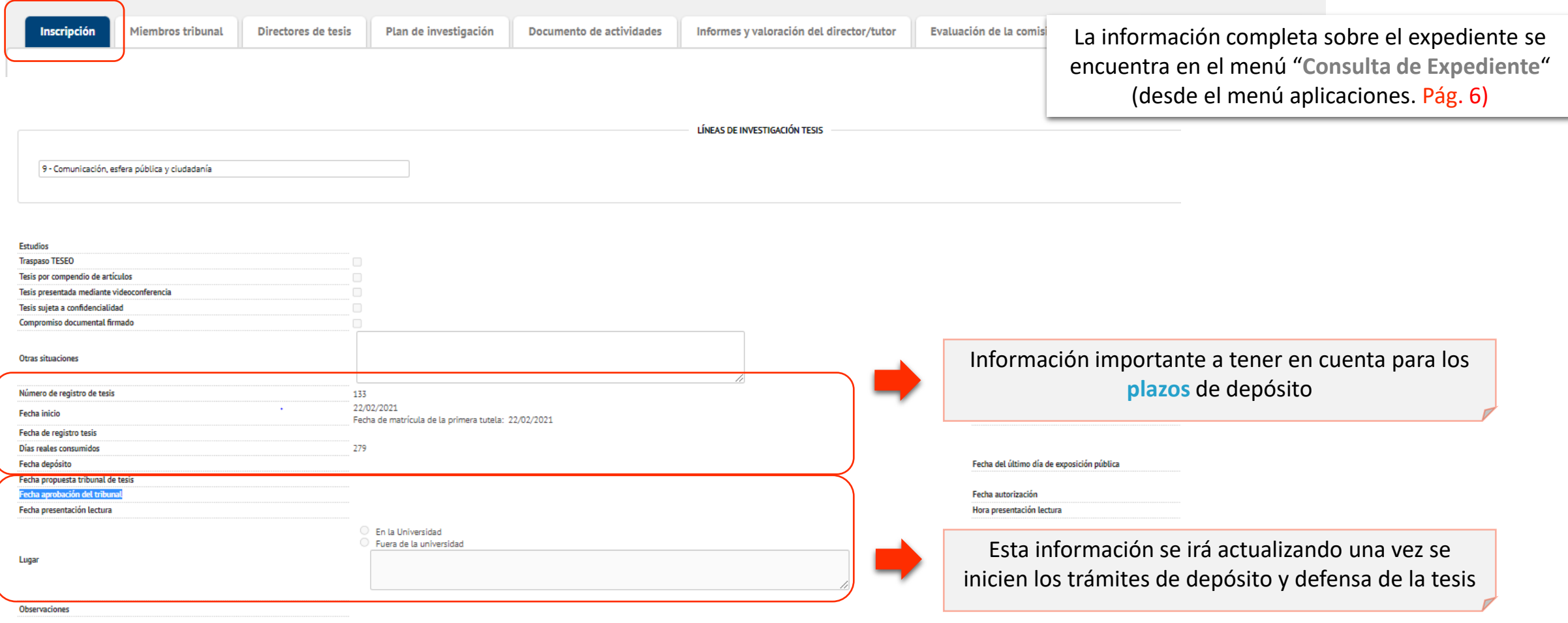

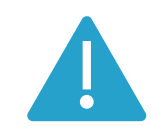

Esta información **no se puede modificar** por parte del Investigador en Formación. Si se detecta alguna información errónea es preciso comunicarlo a la Secretaría de la CEINDO

# **3.2. Miembros Tribunal**

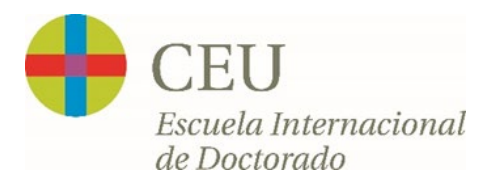

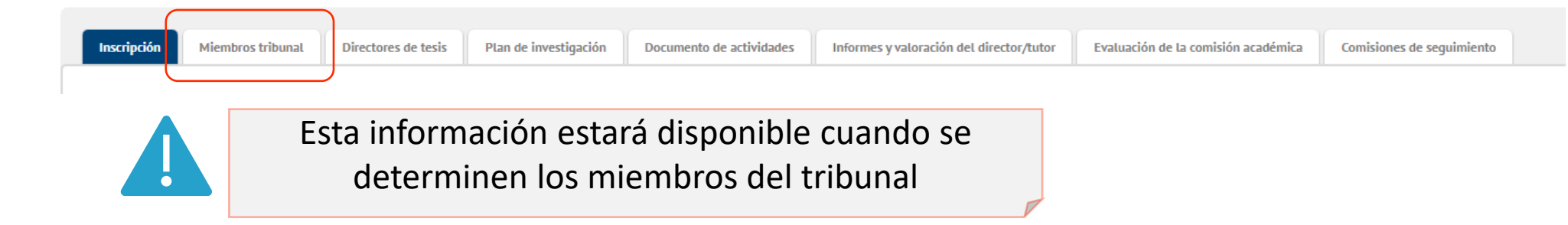

# **3.3. Directores de Tesis**

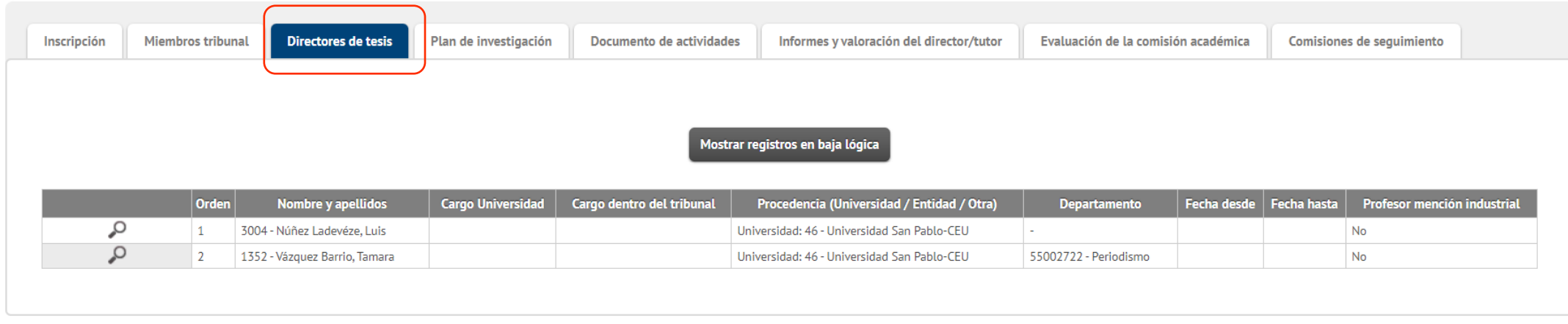

## **3.4. Plan de Investigación**

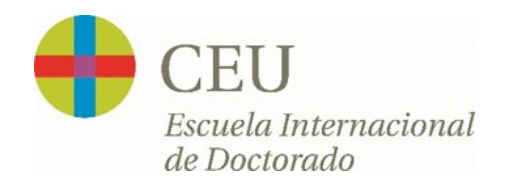

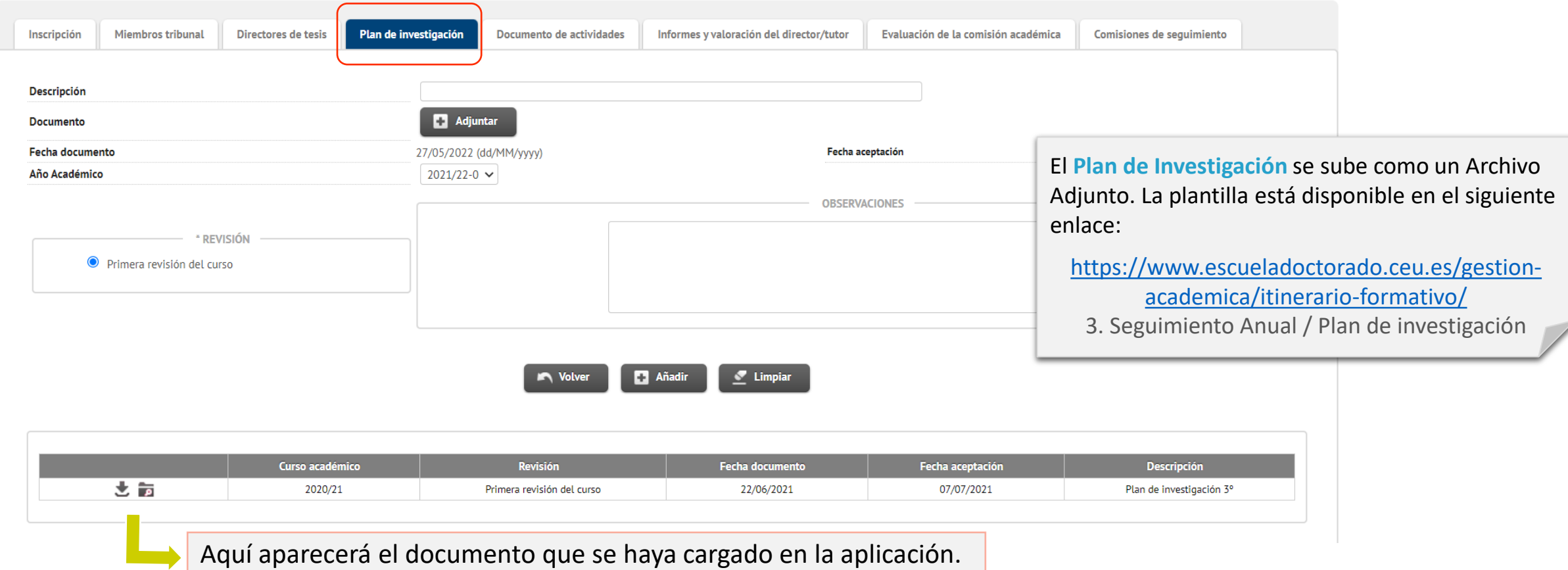

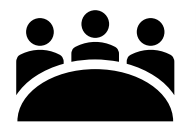

En su caso, el doctorando deberá realizar una defensa pública del Plan de Investigación. Un tribunal independiente designado por la Comisión Académica evaluará el Plan de Investigación, así como la presentación del mismo y remitirá un informe a la Comisión Académica.

# **3.5. Documento de Actividades**

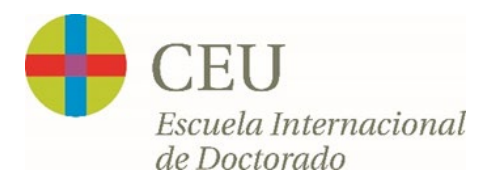

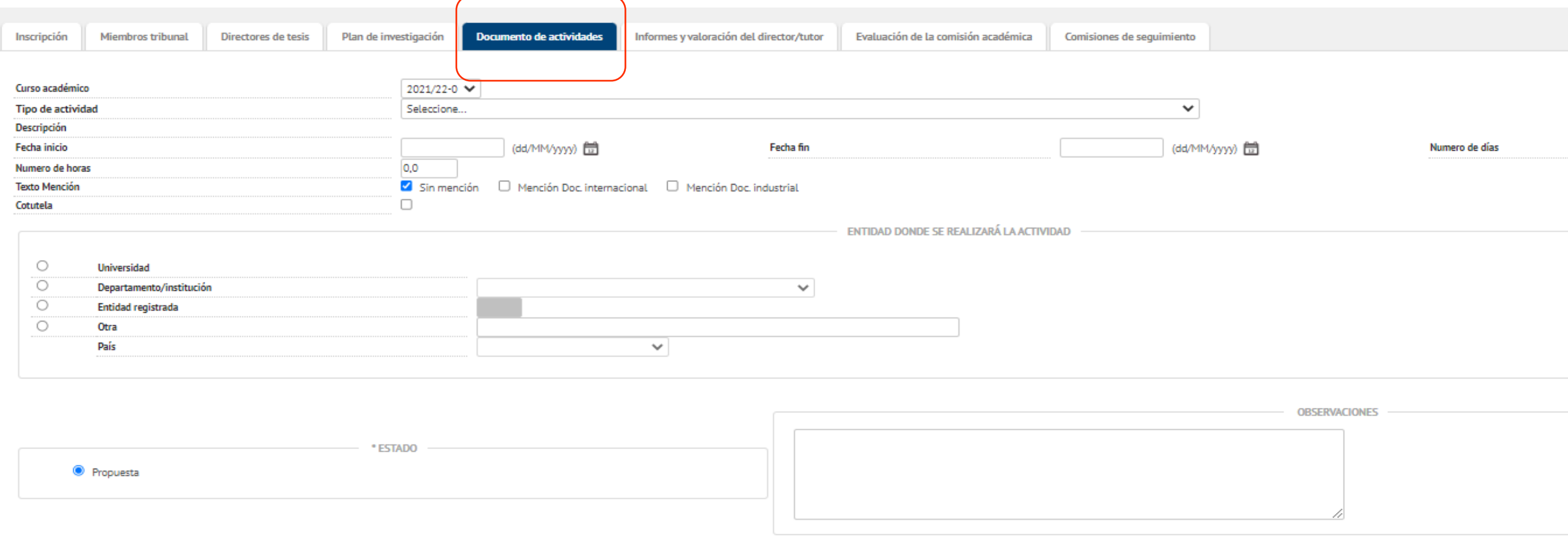

El Investigador en formación debe incluir **TODAS** las actividades formativas realizadas. Este documento forma parte de la evaluación anual que realiza la Comisión Académica del Programa

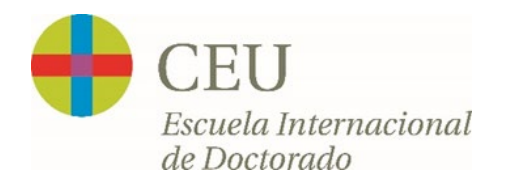

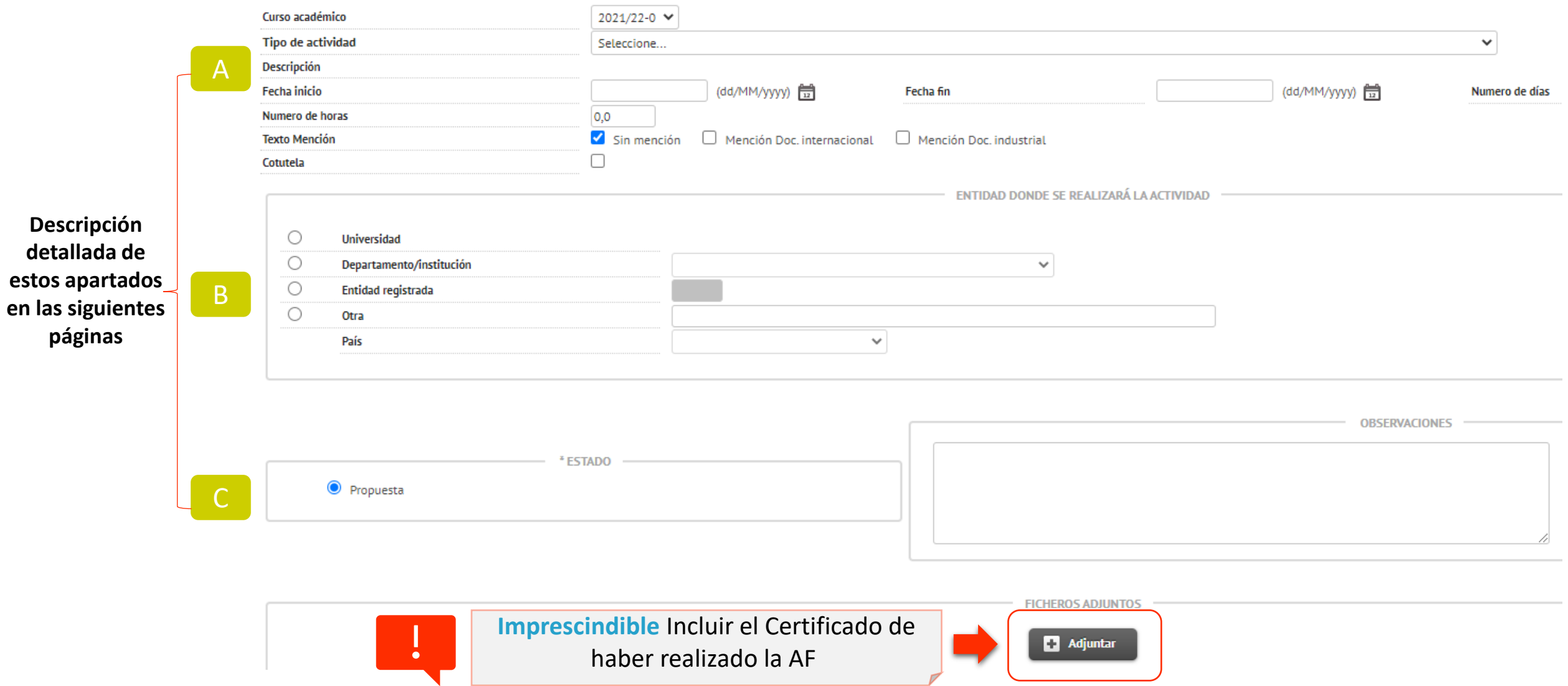

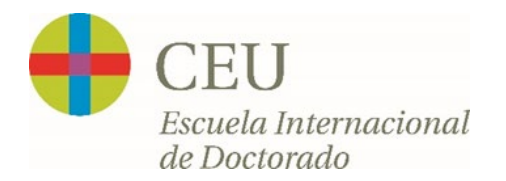

#### A **Información General de la Actividad Formativa**

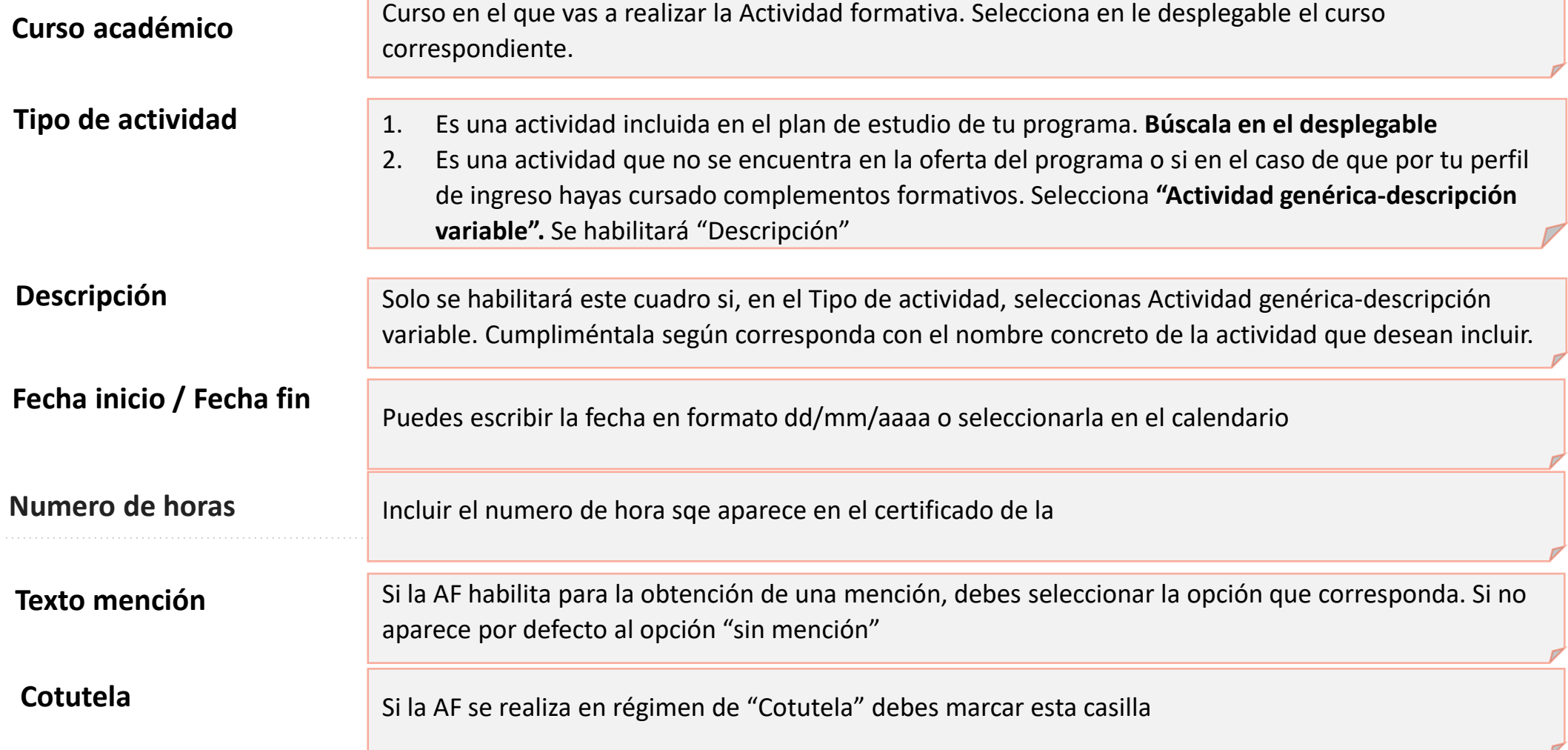

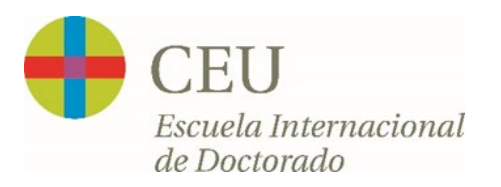

#### B **Entidad dónde se realizará la Actividad**

En este apartado incluye la institución en la que vas a realizar la Actividad Formativa. **Solo debes seleccionar uno** de los apartados: Universidad **|**Departamento institución **|** Entidad registrada **|** Otra

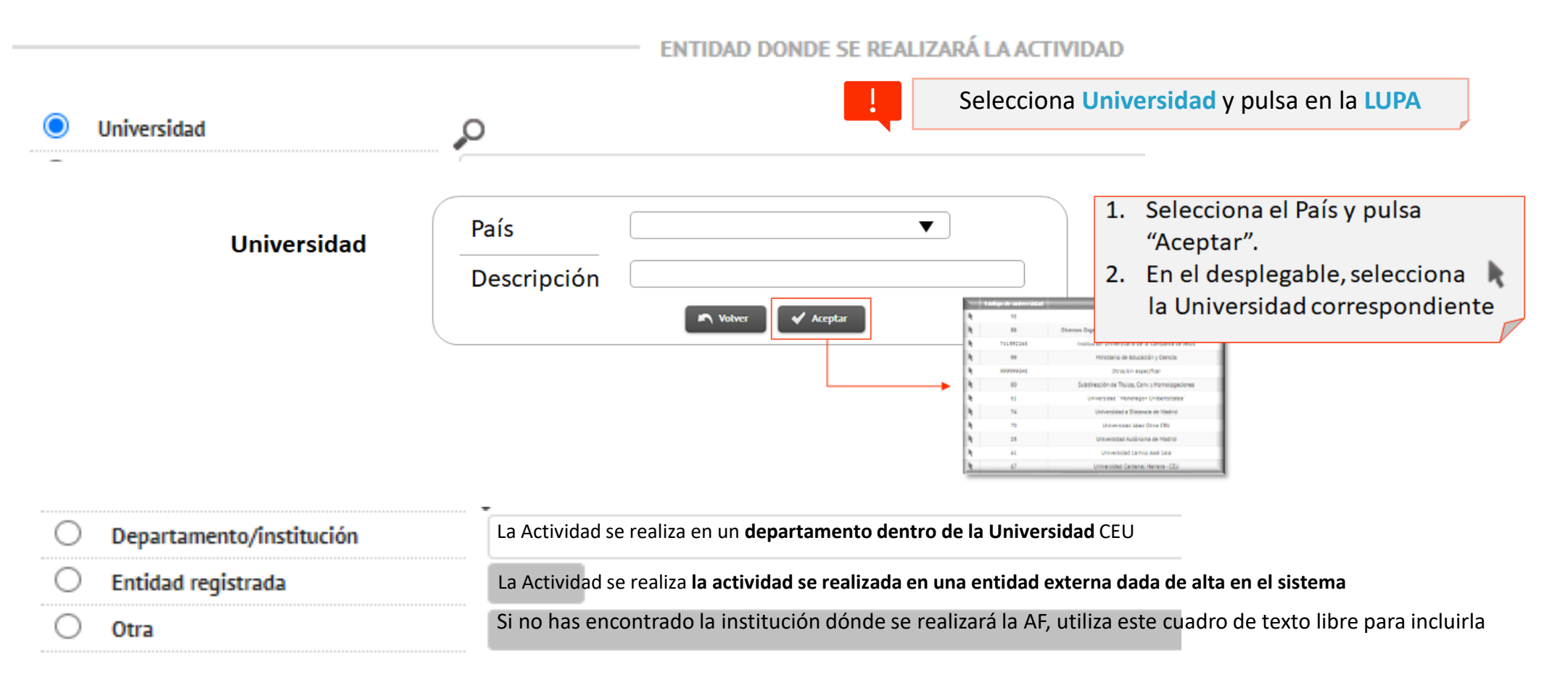

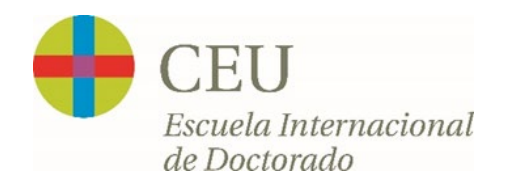

#### C **Estado de la Actividad y Observaciones**

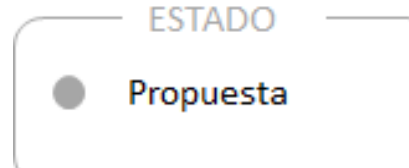

Una vez incluida la AF, por defecto aparecerá marcado el Estado como **Propuesta**. No será validada hasta que el Director de tesis acepte la propuesta de AF

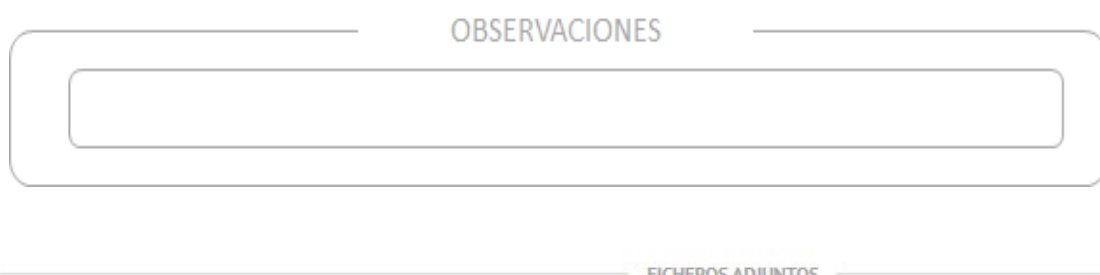

Este espacio está habilitado para incluir cualquier información relevante sobre la AF.

Una vez realizada, se debe incluir el **certificado** de haber finalizado la AF.

En el caso de las **Jornadas Anuales Predoctorales**, es **NECESARIO** incluir el **certificado** de haber realizado la AF para que el Director lo valide. Tambien se debe incluir la estancia de **movilidad** una vez realizada.

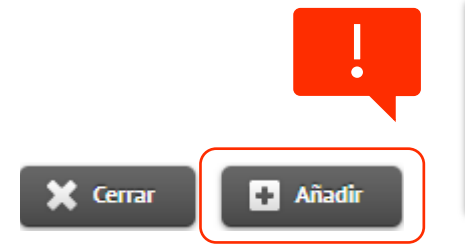

Adjuntar

**Al cargar la Actividad,** es preciso seleccionar "**Añadir**" para que se guarde. Si no, se perderá toda la información incluida. Sólo aparecerá esta opción si hemos accedido con el **LÁPIZ** (Pág. 6)

## **3.5. Documento de Actividades:** *Validación AF*

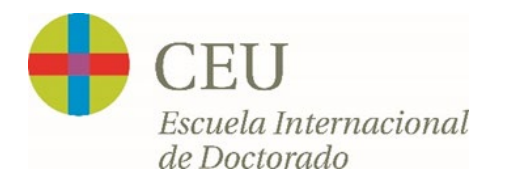

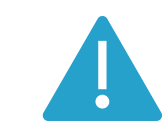

Para que el **Director** pueda **validar** las AF propuestas, es **NECESARIO** que los siguientes campos estén cumplimentados:

- Incluir **DESCRIPCIÓN** si se graba una **Actividad Genérica** como AF
- Incluir **FECHA** de inicio y **FECHA** de finalización
- Incluir **ENTIDAD** en la que se ha realizado la AF
- incluir el **certificado** de haber finalizado la AF

Mensaje que devuelve SIGMA al DIRECTOR si no están los campos obligatorios cumplimentados

## **3.5. Documento de Actividades:** *listado AF incluidas*

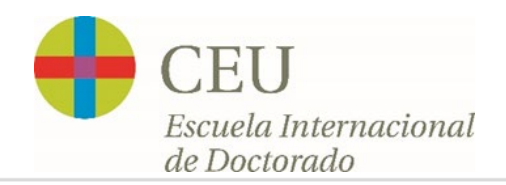

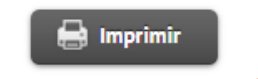

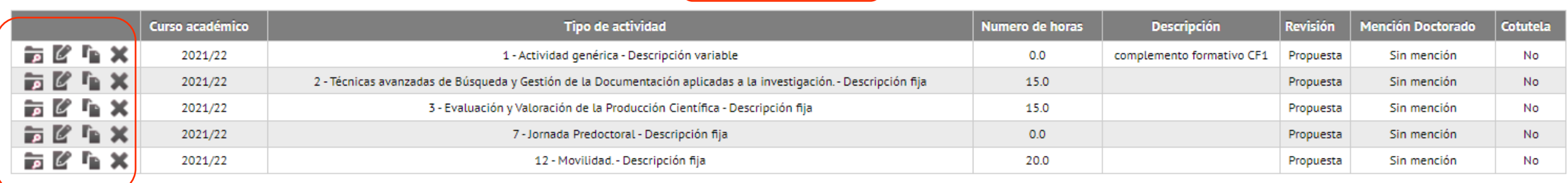

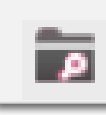

Permite consultar Acción Formativa (AF) sin posibilidad de hacer cambios

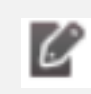

Permite modificar la AF. Sólo aparecerá esta opción si accediste al Expediente con la opción del **LÁPIZ** (Pág. 6)

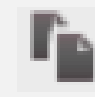

Permite duplicar la AF. Esto puede facilitar la inclusión de una nueva AF al disponer de la información ya cargada y solo tener que modificar los campos necesarios.

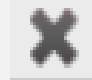

Permite eliminar AF incluidas por el doctorando.

Pulsando en **IMPRIMIR** puedes descargar tu documento de actividades en pdf para tu archivo u otras gestiones académicas durante el doctorado.

Por ello es importante que los nombres de las actividades estén bien seleccionados tal y como contempla el plan de estudios de tu programa.

# **3.6. Informes y Valoración del Director/Tutor**

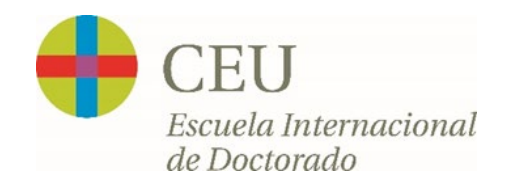

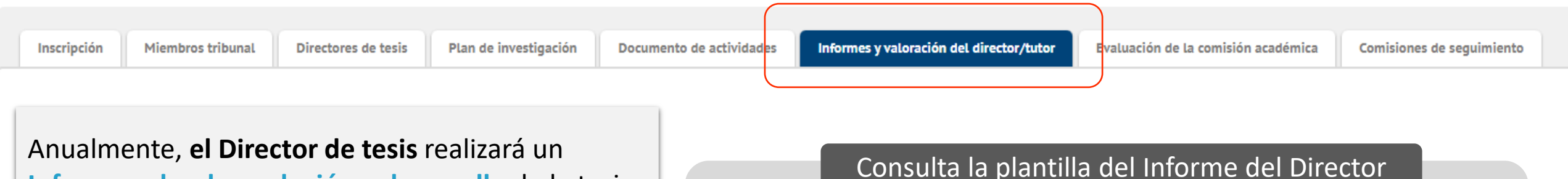

**Informe sobre la evolución y desarrollo** de la tesis que añadirá en este apartado

Este documento será un **elemento más** a considerar por parte de la Comisión Académica **para la evaluación** anual del doctorando.

<https://www.escueladoctorado.ceu.es/gestion-academica/itinerario-formativo/> 3.Seguimiento Anual / Informe del Director

#### **¿Qué aspectos se evalúan?**

- $\checkmark$  Valoración del trabajo experimental realizado y su relación con el proyecto global de tesis Valoración del trabajo experimental realizado y su relación con el proyecto global de tesis (Cantidad y Calidad).
- $\checkmark$  Valoración de las capacidades adquiridas: adquisición de conocimientos, destrezas y habilidades
- $\checkmark$  Rendimiento de su actividad durante el periodo evaluado
- $\checkmark$  Capacidad para continuar con los objetivos que se desean alcanzar

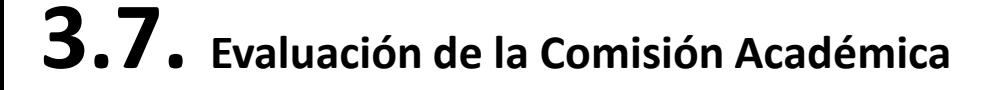

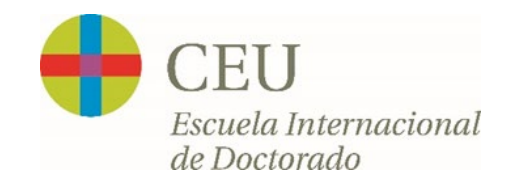

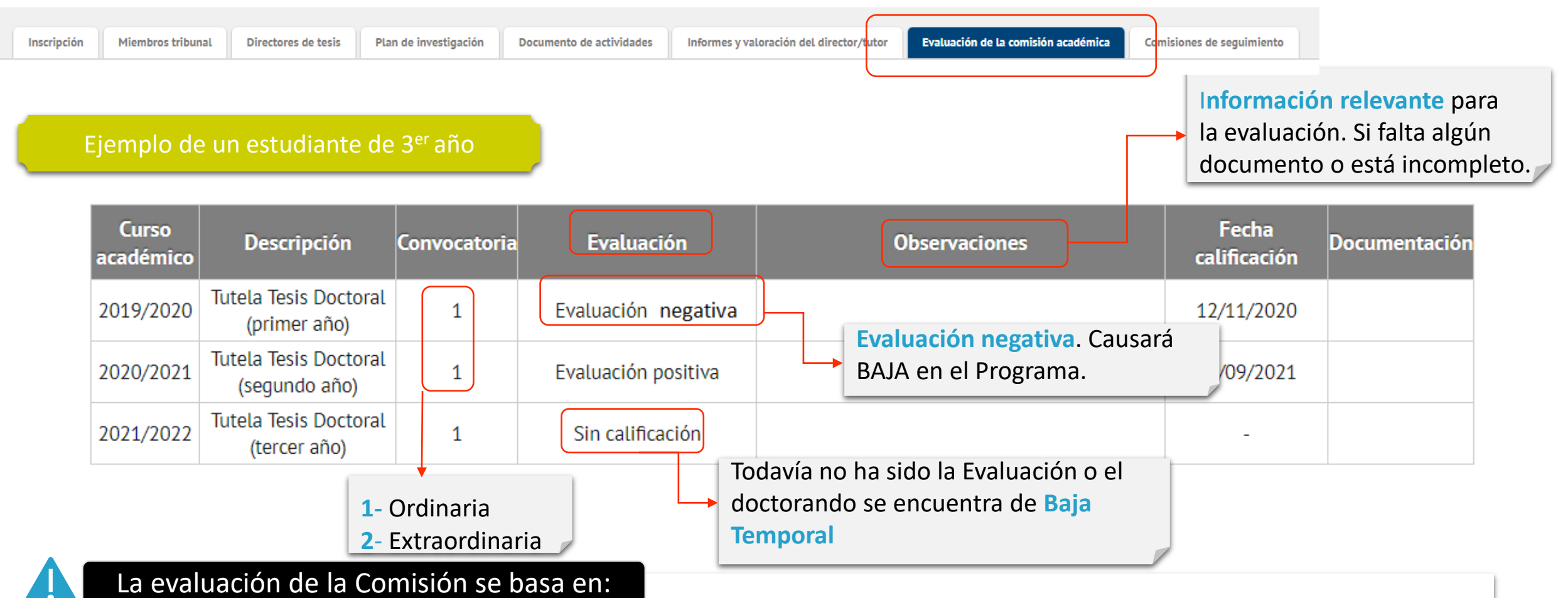

- **1. Cuaderno de Actividade**s. **IMPORTANTE**!! Hay Actividades que son Obligatorias.
- **2. Plan de Investigación** y la evaluación del Tribunal.
- **3. Informe del Director** en el que se detalla la evolución del doctorando durante el curso académico.

**Página | 22**

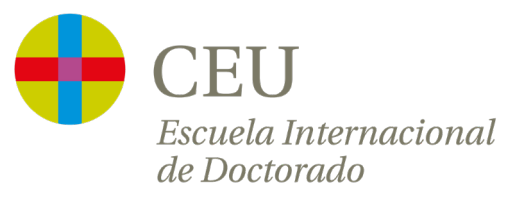